# CDS 230 Modeling and Simulation I

#### Module 7 NumPy

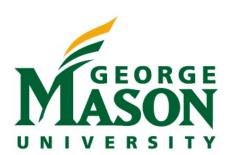

Dr. Hamdi Kavak http://www.hamdikavak.com hkavak@gmu.edu

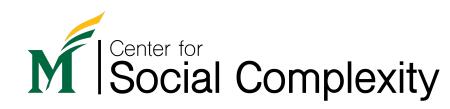

# Outline

- Installing third-party packages
- NumPy
  - Arrays (creation, initialization, slicing, and random numbers)
  - Matrices (creation, initialization, slicing, and random numbers)
  - Some Linear Algebra concepts
  - Statistics
  - Spaces and ranges

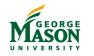

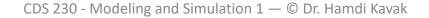

Social Complexity

# Third party packages

- Python has many great built-in modules and packages
  - Check <u>https://docs.python.org/3/py-modindex.html</u>
- Third party packages extend Python's capabilities
  - NumPy
  - Matplotlib
  - Pandas
  - SciPy
  - scikit-learn
  - ...
- When you start a project, better check what open source packages are available.

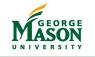

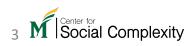

### Anaconda Navigator

Open Anaconda -Navigator and click Environments

| A Home         | Applications on base (root)                                                                                                 | ✓ Channels                                                                                                    | Refre |
|----------------|----------------------------------------------------------------------------------------------------|----------------------------------------------------------------------------------------------------|-------|
| Tenvironments  | *                                                                                                    | *                                                                                                    |       |
| Learning       | lab                                                                                                    | Jupyter                                                                                                    |       |
| よ Community    | JupyterLab                                                                                                    | Notebook<br>6.0.0                                                                                                    |       |
|                | An extensible environment for interactive<br>and reproducible computing, based on the<br>Jupyter Notebook and Architecture. | Web-based, interactive computing notebook<br>environment. Edit and run human-readable<br>docs while describing the data analysis. |       |
|                | Launch                                                                                                    | Launch                                                                                                    |       |
|                | *                                                                                                    | <b>*</b>                                                                                                    |       |
| Documentation  |                                                                                                    |                                                                                                    |       |
| Developer Blog | Spyder                                                                                                    | dioptas                                                                                                    |       |
|                | 3.3.6                                                                                                    | 0.4.1                                                                                                    |       |

4 M Social Complexity

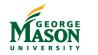

#### Anaconda Navigator

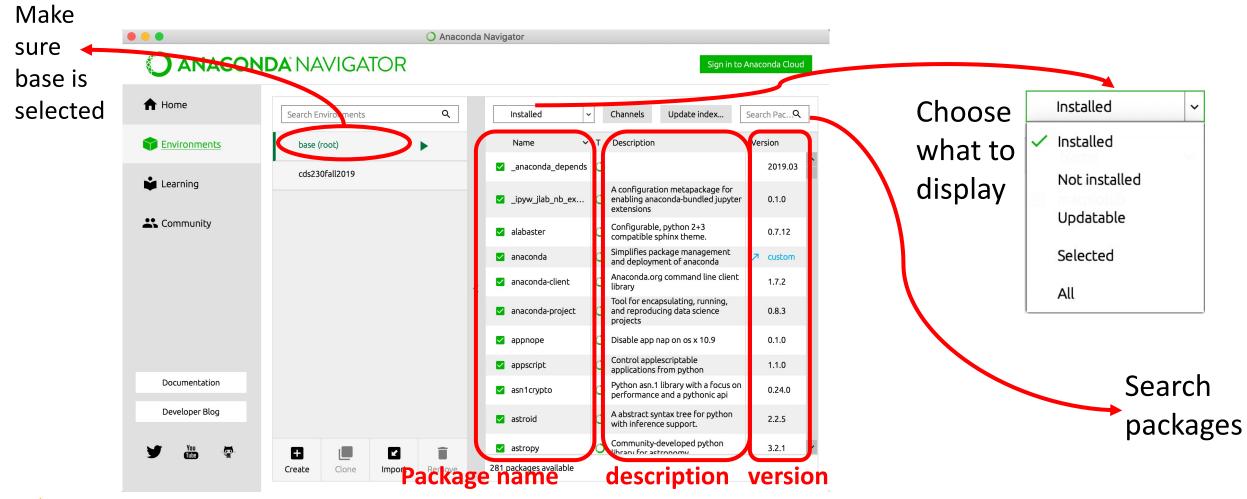

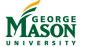

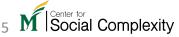

#### Anaconda Navigator

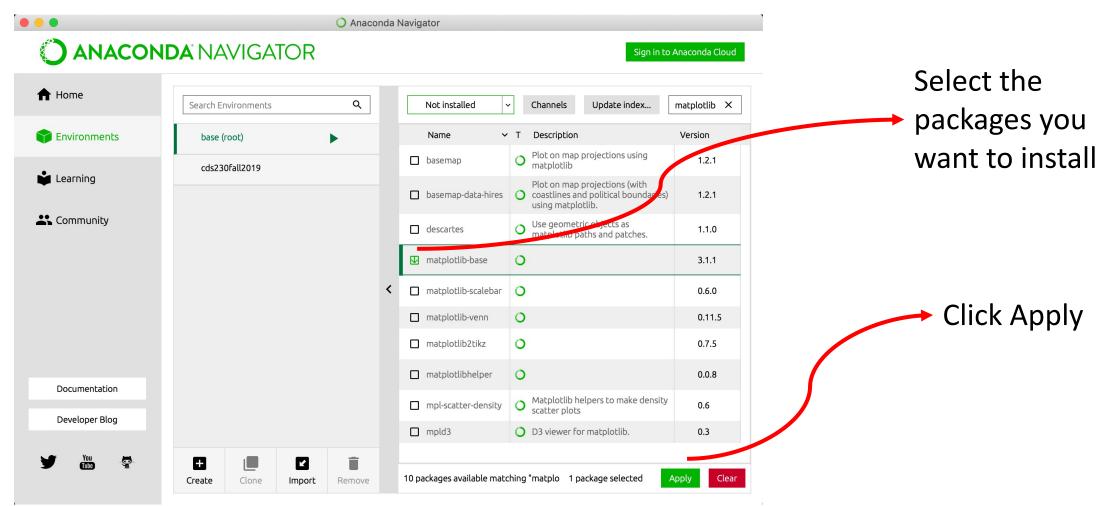

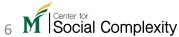

## How to know you are missing packages?

- You can list them using pip or conda.
- List them on Anaconda Navigator.
- Or just try to use them.

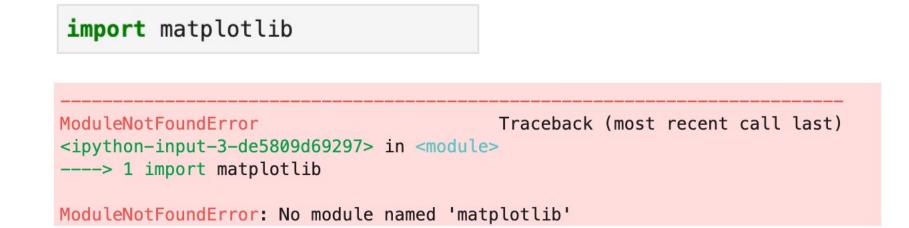

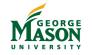

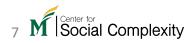

# NumPy

- Provides with an extensive set of mathematical computation capabilities
- Performs computations fast
- Let's install it first: using command line or Anaconda Navigator
  - Very likely that you have NumPy installed
- How to import?

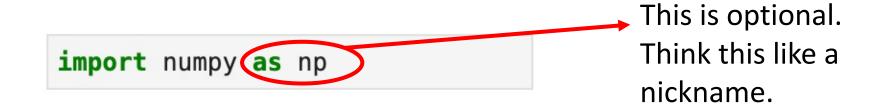

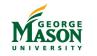

### Creating arrays

vec = np.zeros( 5 )
vec

array([0., 0., 0., 0., 0.])

The **zeros** function creates a vector and each element is 0. The input to the function is the number of elements in the vector.

The **full** function creates a vector of a given length, and all of the elements are what you provide. Note that in both cases, the elements are floating point numbers.

```
vec = np.full( 5, 1.0 )
```

vec

array([1., 1., 1., 1., 1.])

NumPy arrays hold the same type of elements. E.g., you can't even mix integers with floats.

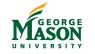

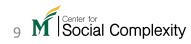

### Creating arrays with specific values

np.array( (4,4,1,6) )

array([4, 4, 1, 6])

The **array** function receives a tuple or list, and it creates a vector from that input.

Be mindful about the types of your iterable items

```
np.array( (4,4,1,6.0) )
```

```
array([4., 4., 1., 6.])
```

```
np.array( (4,4,1,"6") )
```

```
array(['4', '4', '1', '6'], dtype='<U21')
```

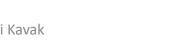

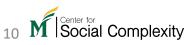

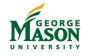

# Creating arrays with random values

• The random module within numpy allows generating decimal numbers between 0 and 1

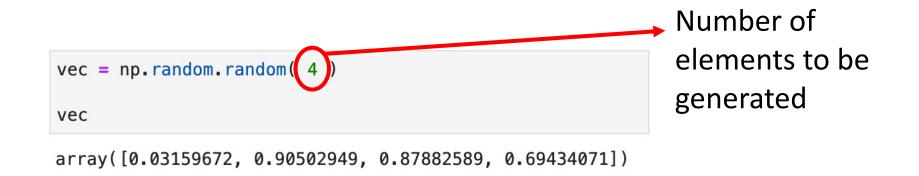

Social Complexity

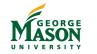

# Slicing NumPy arrays

• All slicing operations you have learned with lists are the same in NumPy

vec = np.random.random( 100 )

| vec[0]                                                  | vec                                                                                                    |
|---------------------------------------------------------|----------------------------------------------------------------------------------------------------|
| 0.523071008735752                                       | array([0.52307101, 0.21019536, 0.39319296, 0.07827986, 0.63005758,<br>0.30840383, 0.20415672, 0.80843986, 0.19172995, 0.57122591,<br>0.76154301, 0.61417046, 0.97554979, 0.40221261, 0.53336941,<br>0.93917582, 0.31903388, 0.1897618, 0.00842111, 0.84881294, |
| vec[:4]                                                 | 0.87075587, 0.503008 , 0.28958567, 0.11922457, 0.87516439,<br>0.07593928, 0.38691545, 0.35882156, 0.98056114, 0.51118292,<br>0.90684963, 0.87853195, 0.09035739, 0.38381158, 0.4942918 ,                                                                       |
| array([0.52307101, 0.21019536, 0.39319296, 0.07827986]) | 0.85442966, 0.86713657, 0.43545807, 0.11264737, 0.15115449,<br>0.386871 , 0.34234847, 0.67956974, 0.22979234, 0.06185859,<br>0.71261786, 0.74839411, 0.32611632, 0.54867221, 0.40032225,<br>0.07733682, 0.58160846, 0.9038667 , 0.95053041, 0.9885898 ,        |
| vec[-1]                                                 | 0.8166503, 0.75806232, 0.48480523, 0.67137491, 0.51604571,<br>0.48418575, 0.02597309, 0.14297655, 0.95886543, 0.53797724,<br>0.72998018, 0.53541784, 0.18036548, 0.69901493, 0.73475082,                                                                       |
| 0.4389592287122066                                      | 0.92636083, 0.32289473, 0.17872537, 0.54445682, 0.97197872,<br>0.51668752, 0.86690348, 0.165854 , 0.55408476, 0.75730052,<br>0.58251712, 0.38592774, 0.66186964, 0.93667447, 0.38054826,                                                                       |

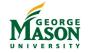

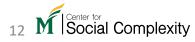

0.41812192, 0.93769778, 0.40027849, 0.41888063, 0.86788851, 0.35206444, 0.5797367, 0.99292392, 0.81334639, 0.83946598, 0.01723097, 0.01041471, 0.20012799, 0.23246957, 0.43895923])

### Random integers

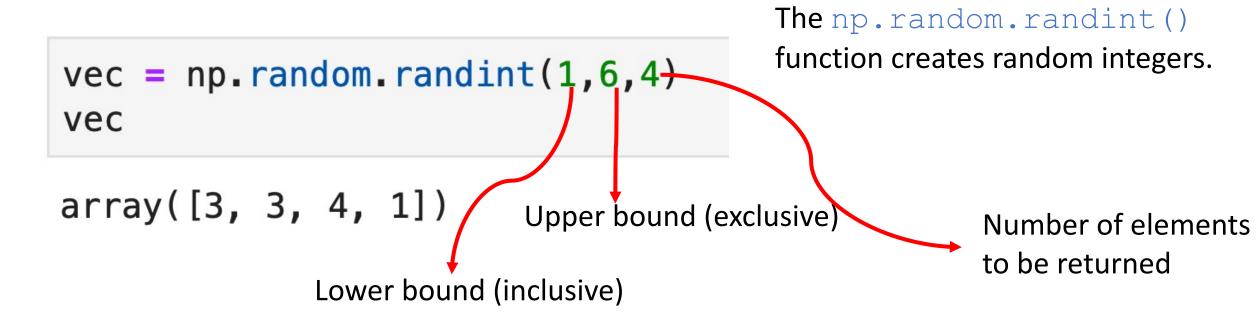

These numbers will be either 1, 2, 3, 4, or 5.

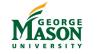

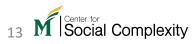

Matrix

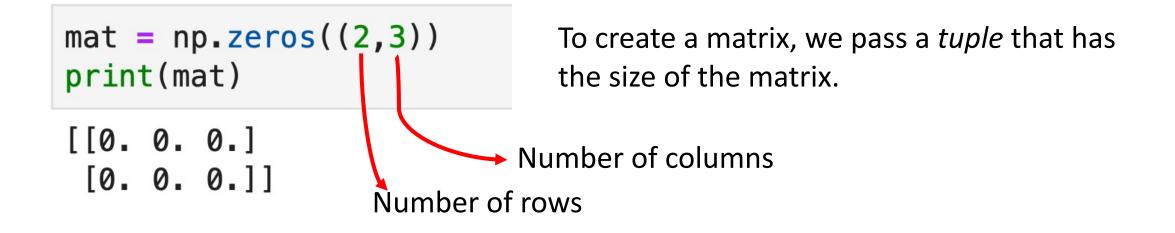

The same size parameter applies to NumPy's random function as well.

```
mat = np.random.random((2,3))
print(mat)
```

[[0.477366 0.90993792 0.16192207] [0.09071276 0.13224813 0.98704175]]

Social Complexity

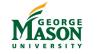

# Control printing

np.set\_printoptions(precision=3)
mat

array([[0.477, 0.91 , 0.162], [0.091, 0.132, 0.987]])

Note: This doesn't change the actual numbers, just how they're displayed.

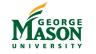

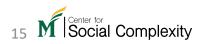

# Slicing numpy matrices

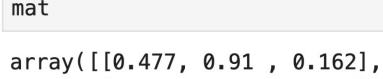

[0.091, 0.132, 0.987]])

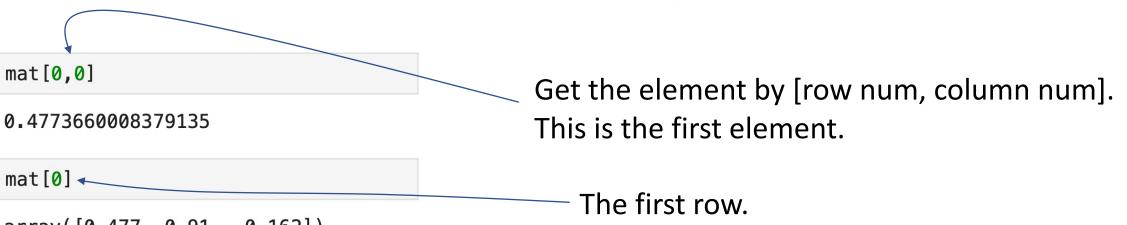

array([0.477, 0.91 , 0.162])

#### mat[:,0]

array([0.477, 0.091])

The colon means to go from the beginning to the end in the vertical dimension.

The 0 indicates that the first column is being accessed.

# Slicing numpy matrices

```
np.set_printoptions(precision=2)
mat2 = np.random.random((10,10))
print(mat2)
```

| [[0.19 | 0.95 | 0.12 | 0.22 | 0.29 | 0.44 | 0.7  | 0.63 | 0.09 | 0.54] |           |
|--------|------|------|------|------|------|------|------|------|-------|-----------|
| [0.65  | 0.29 | 0.37 | 0.54 | 0.88 | 0.31 | 0.88 | 0.21 | 0.07 | 0.31] |           |
| [0.84  | 0.01 | 0.92 | 0.5  | 0.62 | 0.22 | 0.78 | 0.44 | 0.44 | 0.2]  | mat2[1:4] |
| [0.27  | 0.86 | 0.36 | 0.66 | 0.19 | 0.57 | 0.44 | 0.96 | 0.31 | 0.12] |           |
| [0.29  |      |      |      |      |      |      |      |      |       |           |
| [0.49  |      | 10   |      |      |      |      |      |      |       |           |
| [0.01  | 0.21 | 0.34 | 0.76 | 0.27 | 0.48 | 0.11 | 0.73 | 0.64 | 0.33] |           |
| [0.22  | 0.09 | 0.4  | 0.45 | 0.16 | 0.9  | 0.22 | 0.11 | 0.18 | 0.18] |           |
| [0.38  | 0.6  | 0.68 | 0.66 | 0.26 | 0.95 | 0.73 | 0.42 | 0.71 | 0.78] |           |
| [0.79  | 0.95 | 0.04 | 0.23 | 0.1  | 0.79 | 0.25 | 0.74 | 0.98 | 0.57] | ]         |
|        |      |      |      |      |      |      |      |      |       |           |

mat2[2:,2:4]

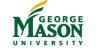

# Setting multiple values

```
mat3 = np.zeros((4,5))
print(mat3)
```

mat3[1:3, 2:5] = ((1,2,3), (4,5,6))
print(mat3)

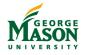

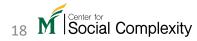

### Bulk comparison

vec = np.random.random(4)
print(vec)

[0.14 0.61 0.02 0.63]

vec > 0.3

array([False, True, False, True])

```
np.where(vec > 0.3)
```

```
(array([1, 3]),)
```

Create a vector of random numbers.

Compare it to a value. The result is a Boolean vector.

The np.where() function will indicate where the True values lie. In this case, they True values are in position 1 and position 3.

Note that this is a tuple with two elements. The second element is filled when comparing matrices.

#### Elementwise operations

Apply the plus operator to element pairs w/ same index

| list1 = [0, 2, 4, 6, 8, 10, 12, 14, 16, 18, 20] | list1 = [0, 2, 4, 6, 8, 10, 12, 14, 16, 18, 20] |
|-------------------------------------------------|-------------------------------------------------|
| ↓ ↓ ↓ ··· +                                     | X                                               |
| list2 = [1, 3, 5, 7, 9, 11, 13, 15, 17, 19, 21] | list2 = [1, 3, 5, 7, 9, 11, 13, 15, 17, 19, 21] |
|                                                 | _                                               |

[1, 5, 9, 13, 17, 21, 25, 29, 33, 37, 41]

[0, 6, 20, 42, 72, 110, 156, 210, 272, 342, 420]

#### Same applies to subtraction and division

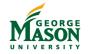

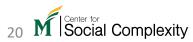

#### Loop implementations

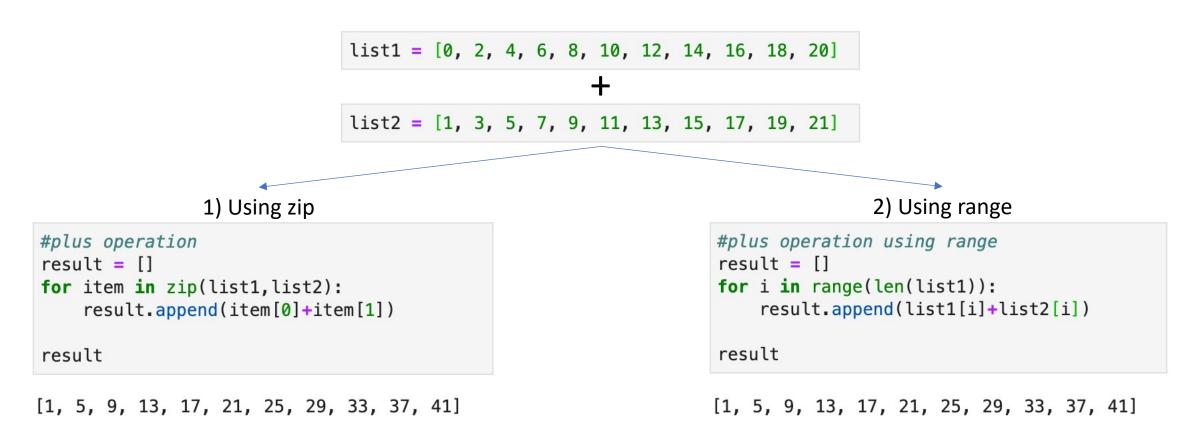

\_\_\_\_\_

#### Your code will run slower if you deal w/ large collections

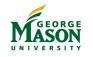

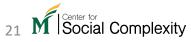

## NumPy implementation

| list1 = | [0, | 2, | 4, | 6, | 8, | 10, | 12, | 14, | 16, | 18, | 20] |
|---------|-----|----|----|----|----|-----|-----|-----|-----|-----|-----|
| +       |     |    |    |    |    |     |     |     |     |     |     |
| list2 = | [1, | з, | 5, | 7, | 9, | 11, | 13, | 15, | 17, | 19, | 21] |

np.array(list1) + np.array(list2)
array([ 1, 5, 9, 13, 17, 21, 25, 29, 33, 37, 41])

| list1                                           | = | [0, | 2, | 4, | 6, | 8, | 10, | 12, | 14, | 16, | 18, | 20] |
|-------------------------------------------------|---|-----|----|----|----|----|-----|-----|-----|-----|-----|-----|
| X                                               |   |     |    |    |    |    |     |     |     |     |     |     |
| list2 = [1, 3, 5, 7, 9, 11, 13, 15, 17, 19, 21] |   |     |    |    |    |    |     |     |     |     |     |     |

np.array(list1) \* np.array(list2)

array([ 0, 6, 20, 42, 72, 110, 156, 210, 272, 342, 420])

#### The same logic works for matrices as well

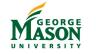

### How fast is NumPy?

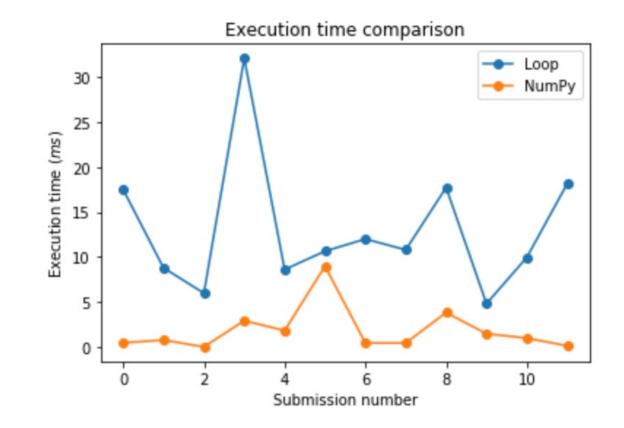

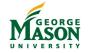

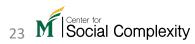

# Some statistics and information (1)

mat5 = np.random.random((3,10))
print(mat5)

[[0.02 0.92 0.56 0.11 0.74 0.58 0.37 0.82 0.15 0.87] [0.13 0.32 0.83 0.38 0.5 0.01 0.58 0.11 0.87 0.68] [0.63 0.28 0.71 0.99 0.17 0.05 0.39 0.63 0.42 0.04]]

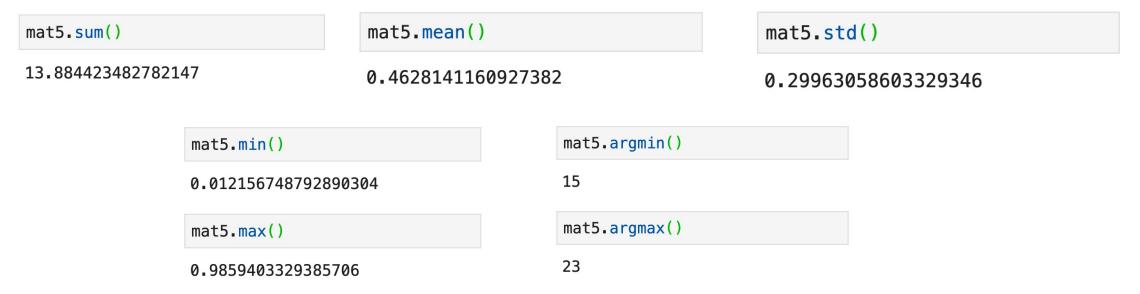

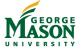

M Social Complexity

# Some statistics and information (2)

```
mat5 = np.random.random((3,10))
print(mat5)
```

[[0.02 0.92 0.56 0.11 0.74 0.58 0.37 0.82 0.15 0.87] [0.13 0.32 0.83 0.38 0.5 0.01 0.58 0.11 0.87 0.68] [0.63 0.28 0.71 0.99 0.17 0.05 0.39 0.63 0.42 0.04]]

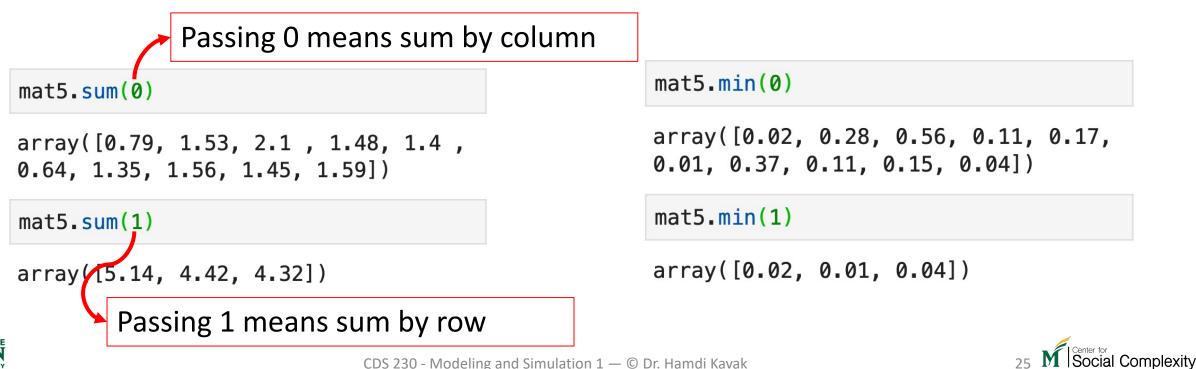

#### More operations

m = np.random.random((2,3))
print(m)

[[0.79 0.74 0.41] [0.36 0.96 0.23]]

#### np.sqrt(m)

```
array([[0.89, 0.86, 0.64],
[0.6 , 0.98, 0.48]])
```

np.sin(m)

```
array([[0.71, 0.68, 0.4 ],
[0.35, 0.82, 0.23]])
```

np.power(m,3)

array([[0.5 , 0.41, 0.07], [0.05, 0.89, 0.01]])

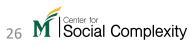

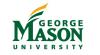

# Spaces/Ranges

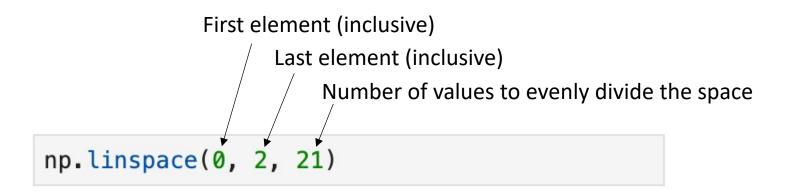

array([0., 0.1, 0.2, 0.3, 0.4, 0.5, 0.6, 0.7, 0.8, 0.9, 1., 1.1, 1.2, 1.3, 1.4, 1.5, 1.6, 1.7, 1.8, 1.9, 2.])

np.arrange is very similar to range but can handle decimals and returns a NumPy array.

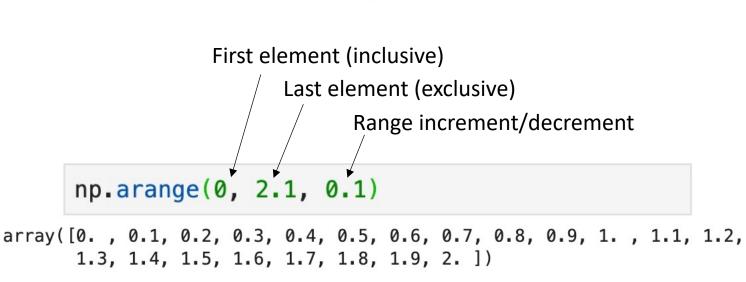

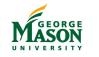